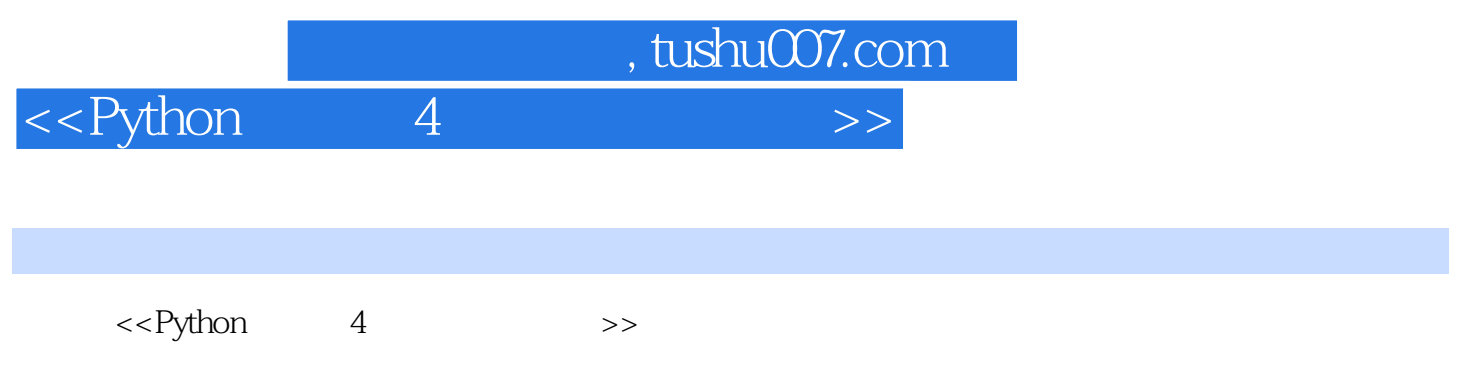

- 13 ISBN 9787564126872
- 10 ISBN 7564126876

出版时间:2011-5

PDF

## 更多资源请访问:http://www.tushu007.com

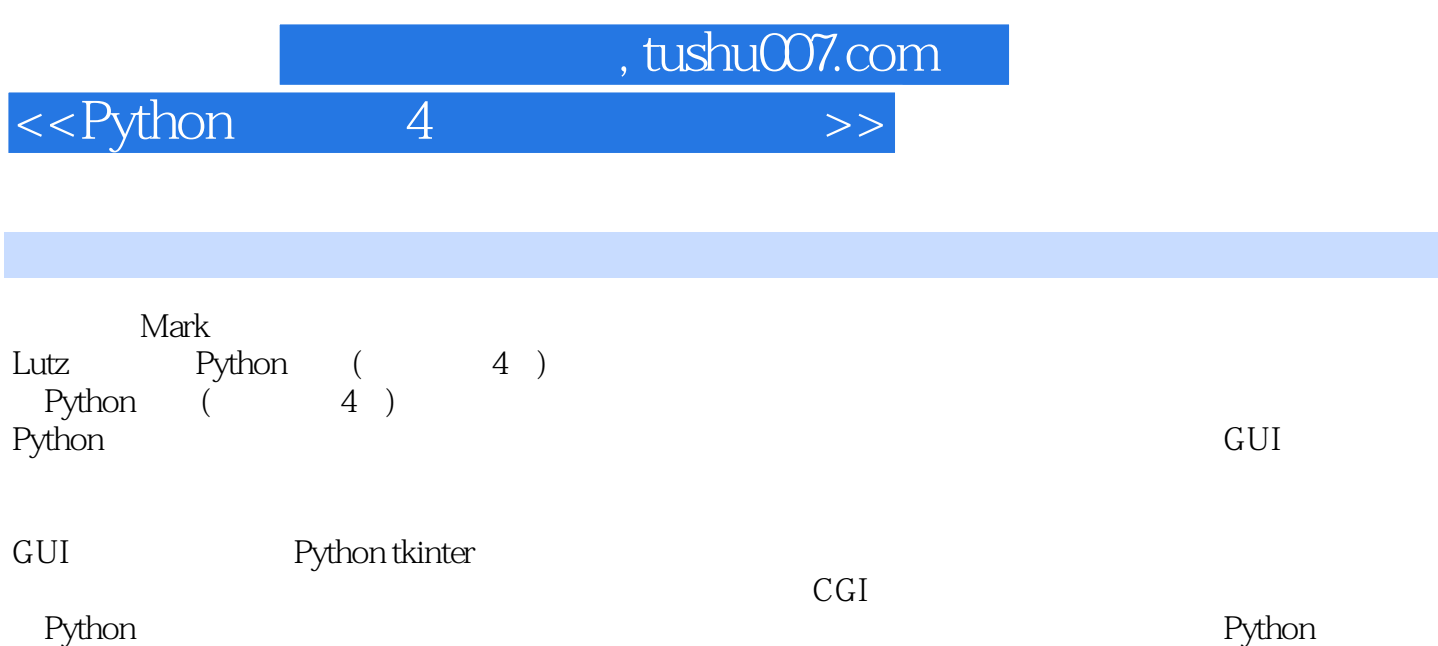

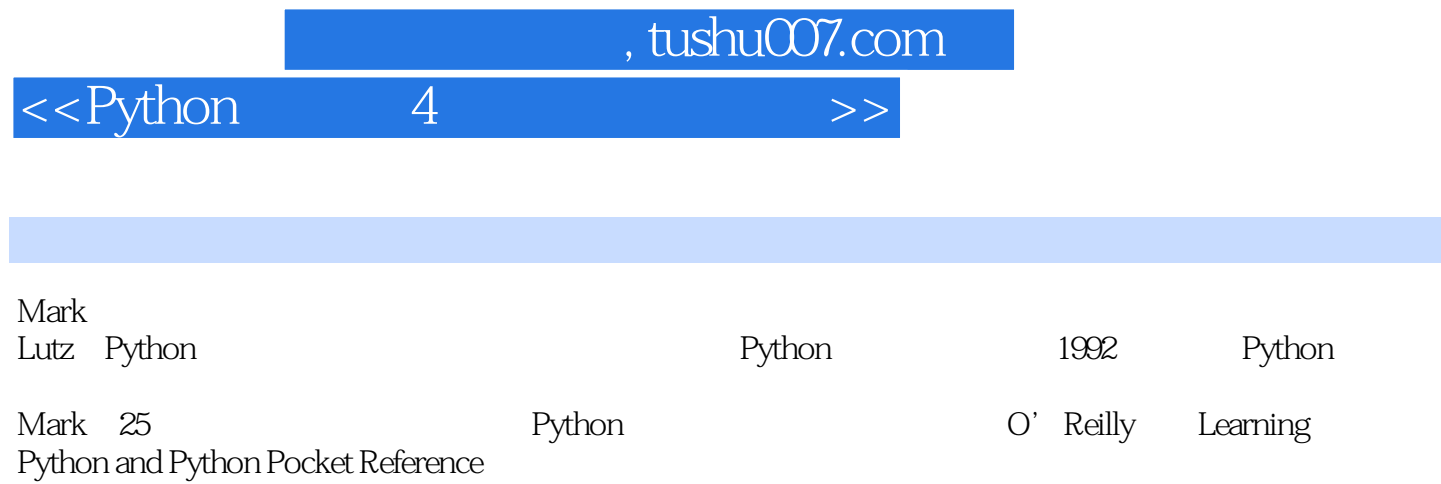

 $\overline{\left\langle \text{<} \right. \text{Python}}$  4

, tushu007.com

Preface Part I. The Beginning 1. A Sneak Preview Part II. System Programming 2. System Tools 3. Script Execution Context 4. File and Directory Tools 5. Parallel System Tools 6. Complete System Programs Part III. GUI Programming 7. Graphical User Interfaces 8. A tkinter Tour, Part 9. A tkinter Tour, Part 2 10. GUI Coding Techniques 11. Complete GUI Programs Part IV. Internet Programming 12. Network Scripting 13. Client-Side Scripting 14. The PyMailGUI Client 15. Server-Side Scripting 16. The PyMailCGI Server Part V. Tools and Techniques 17. Databases and Persistence 18. Data Structures 19. Text and Language 20. Python/C Integration Part VI. The End 21. Conclusion: Python and the Development Cycle Index

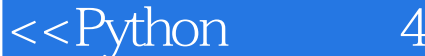

The "browse" button in Figure 10-7 pops up a file selection dialog just as the packdlg form did.Instead of an OK button,this dialog binds the Enter key-press event to kill the window and end the modalwait state pause; on submission, the name of the packed file is passed to the main function of the unpacker script shown earlier to perform the actual file scan process. Room forimprovement All of this works as advertised-by making command-line tools available in graphical form like this, they become much more attractive to users accustomed to the GUI way of life.We've effectively added a simple GUI front-end to command-line tools.Still, two aspects of this design seem prime for improvement. First, both of the input dialogs use common code to build the rows of their input forms, but it's tailored to this specific use case; we might be able to simplify the dialogs further by importing a more generic form-builder module instead.We met general form builder code in Chapters 8 and 9, and we'll meet more later-see the form.py module in Chapter 12 for pointers on further genericizing form construction. Second, at the point where the user submits input data in either form dialog,we've lost the GUI trail-the GUI is blocked, and messages are routed back to the console.The GUI is technically blocked and will not update itselfwhile the pack and unpack utilities run; although these operations are fast enough for my files as to be negligible,we would probably want to spawn these calls off in threads for very large files to keep the main GUI thread active (more on threads later in this chapter). The console issue is more blatant: packer and unpacker messages still show up in the stdout console window, not in the GUI all the filenames here include full directory paths if you select them with the GUI's Browse buttons, courtesy of the standard Open dialog): C:\...\PP4E\Gui\5hellGui\temp> python ..\mytools.py list PP4E saolledtext list test Packer: packed.all ('spam.txt', 'ham.txt', 'eggs.txt') packing: spam.txt packing: ham.txt packing: eggs.txt Unpacker: packed.all creating: spam.txt creating: ham.txt creating: eggs.txt.

, tushu007.com

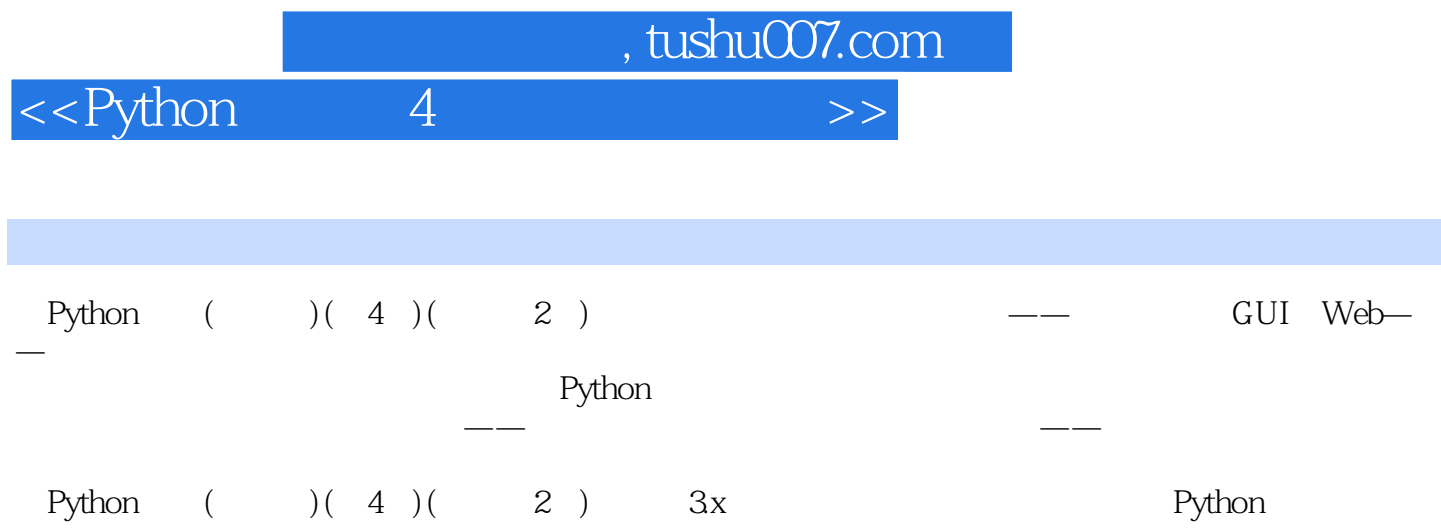

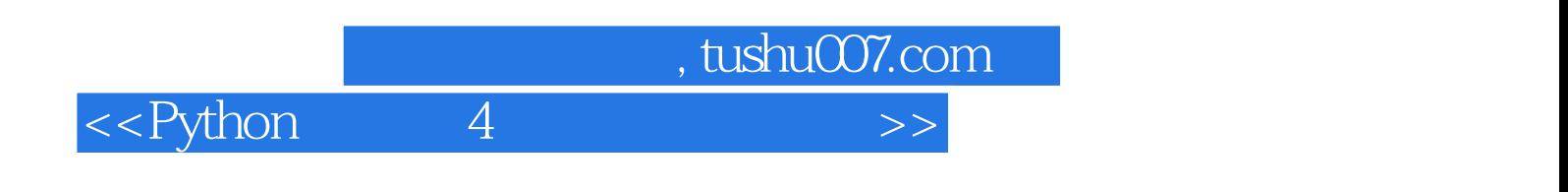

本站所提供下载的PDF图书仅提供预览和简介,请支持正版图书。

更多资源请访问:http://www.tushu007.com